## Making a Shopping List

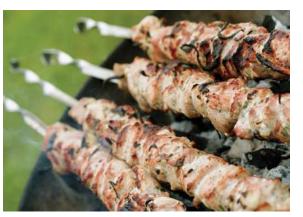

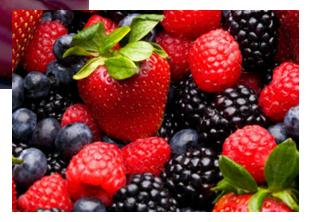

There are several ways to make a shopping list. You can click on the Weekly Ad tab on our home page and create your shopping list by clicking on each item you would like to purchase from our ad for that particular week. Simply click "Add to Shopping List" for each item you would like to purchase and enter the amount you would like to buy and it is added to your shopping list!

You can also create shopping lists from the Shopping List tab and add items individually that you need to purchase.

The third way, is to make a shopping list from a particular recipe. If you find a recipe that you would like to make, simply go into the recipe and click the green button that says "Add Ingredients to Shopping List" and all the recipe ingredients are automatically added to your shopping list! You can also edit, print, e-mail, view, delete and add to shopping lists under the "Shopping List" tab on our home page.

The shopping list is also the best way to redeem your coupon items, because each coupon item prints the

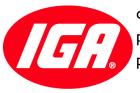

coupon code on your shopping list as well as the coupon price. Simply show your shopping list with the coupon code to the checker (either via hard copy or on your smart phone), and they will make sure you get the coupon price!